# **STA130 - Class #3: How R You?**

Nathan Taback 2018-01-22

## **Today's Class**

- RStudio user interface
- · R Objects **·········**
- · R Functions
- · R Scripts
- · R Packages
- · R Lists
- $\cdot$  R Notation
- R Missing Data
- dplyr

### **Announcements**

**·** Tutorial grades will be assigned according to the following marking scheme.

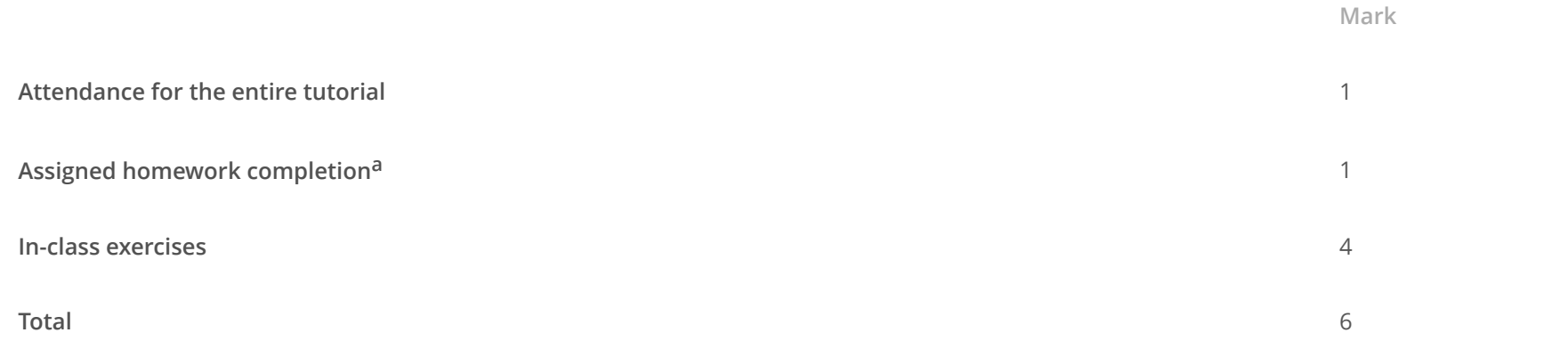

**·** You will learn about the mentorship program in this week's tutorial (3% of final grade).

### **RStudio User Interface**

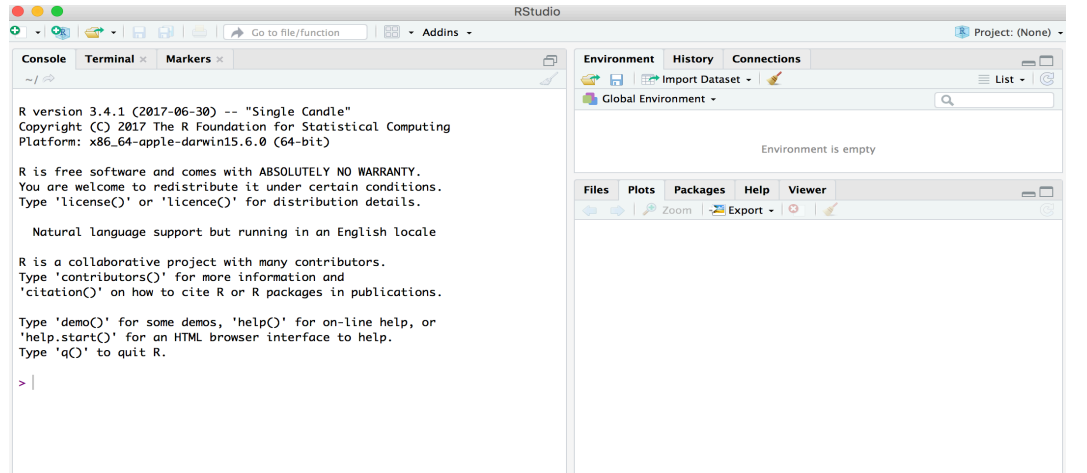

## **R Objects**

- R lets you save data by storing it inside an R object. **·**
- What's an object? Just a name that you can use to call up stored data. **·**

 $x \le -1$ x

### **Environment Pane in RStudio**

**·** When you create an object, the object will appear in the environment pane of RStudio.

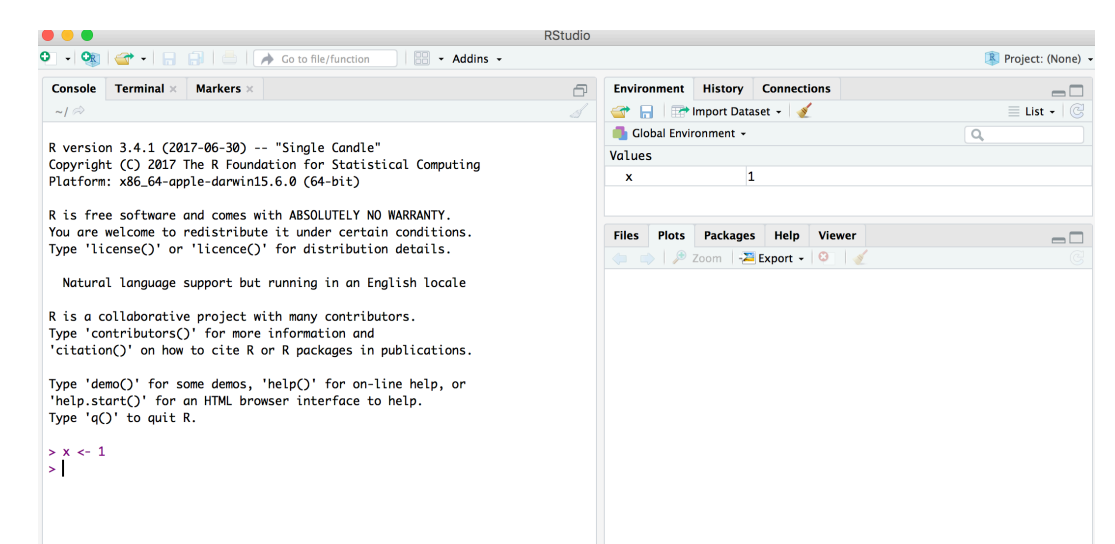

#### **Functions**

- R comes with many functions that you can use to do sophisticated tasks like random sampling. **·**
- For example, you can round a number with the round function round(), or calculate its absolute value **·** with abs().
- Write the name of the function and then the data you want the function to operate on in parentheses: **·**

round(-2.718282, 2) ##  $[1] -2.72$ abs $(-5)$ ## [1] 5 abs(round(-2.718282, 2))

## [1] 2.72

### **Function Constructor**

- **·** Every function in R has three basic parts: a name, a body of code, and a set of arguments.
- To make your own function, you need to replicate these parts and store them in an R object, which you **·** can do with the function function.
- **·** To do this, call function() and follow it with a pair of braces, {}: my\_function <- function() {}

#### **Function Constructor**

**·** We can simulate rolling a pair of dice and adding the result with the code:

```
die <- 1:6dice \leq sample(die, size = 2, replace = TRUE)
sum(dice)
```
### **Function Constructor**

**·** We can create our own function with

```
roll <- function() {
  die \leq -1:6dice \leq sample(die, size = 2, replace = TRUE)
   sum(dice)
}
```
#### Call the function roll()

roll() *# call the function. NB: result will differ with every call*

## **Function Arguments**

Instead of rolling one die consider rolling four or ten dice then adding the results of all the rolls together.

```
roll2 <- function(numrolls) { # x is the argument of the function roll2
  die \leq -1:6 dice <- sample(die, size = numrolls, replace = TRUE) # the size of the sample 
   sum(dice) # add up the roll results
}
```
numrolls is called an *argument* of the function roll2().

Let's simulate rolling ten dice and adding the results together.

roll2(10)

## **Scripts**

- $\cdot$  If we want to edit the function  $\texttt{roll2}$  ( ) then we will want to save it in a script.
- To do this in RStudio File > New File > R script in the menu bar. **·**

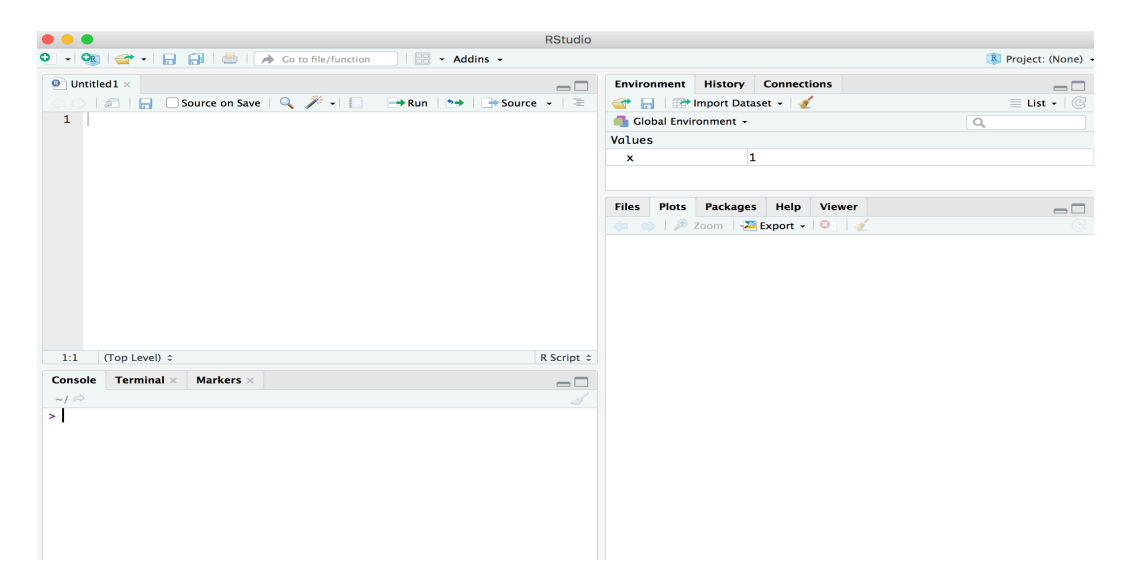

## **Packages**

- You're not the only person writing your own functions with R. **·**
- Many professors, programmers, and statisticians use R to design tools that can help people analyze **·** data.
- They then make these tools free for anyone to use. **·**
- To use these tools, you just have to download them. They come as preassembled collections of **·** functions and objects called packages.
- We have already used two packages ggplot2 and dplyr. **·**

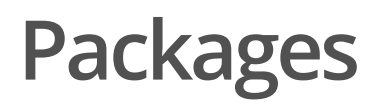

To install the package tidyverse in RStudio go to the Packages tab in RStudio and click Install.

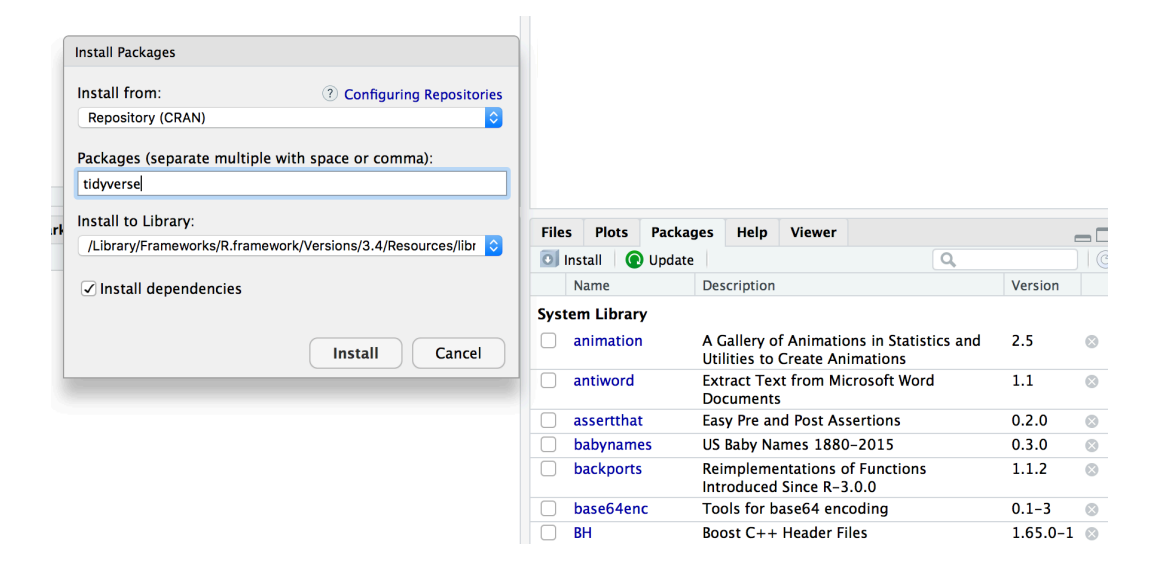

To load a package type

library(tidyverse)

## **RStudio IDE**

- IDE: Integrated Development Environment. **·**
- The RStudio IDE has many features that we will not use in the course. **·**

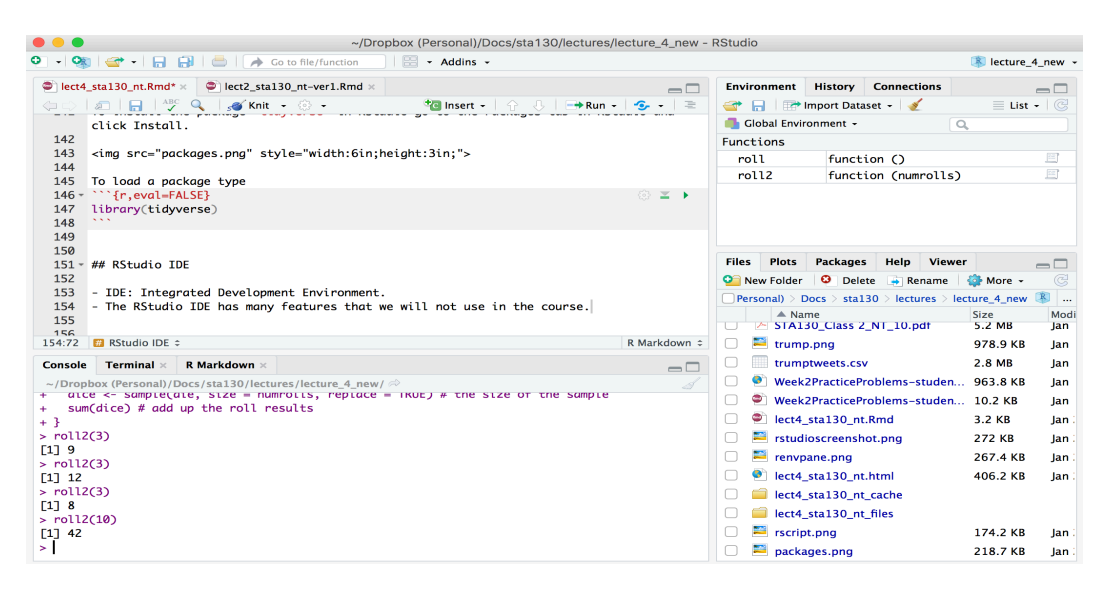

- The **console** is where you can type an R command at the prompt and the result is returned. **·**
- Write code in an R script, R Markdown document, or R Notebook. **·**
- Run a script or R chunks from an R Markdown or R Notebook by pushing the run button in the chunk. **·**

## **R Objects**

- R stores data in objects such as vectors, arrays, and matricies. **·**
- **·** In most applications we will ususally load data from an external file.

## **R Objects - Atomic Vectors**

You can make an atomic vector by grouping some values of data together with c:

die  $<-c(1,2,3,4,5,6)$ die ## [1] 1 2 3 4 5 6 is.vector(die) ## [1] TRUE length(die)

## **R Objects - Atomic Vectors**

You can also make an atomic vector with just one value. R saves single values as an atomic vector of length 1:

 $two < -2$ two

## **R Objects - Atomic Vectors: Integer and Character**

- Each atomic vector can only store one type of data. You can save different types of data in R by using **·** different types of atomic vectors.
- R recognizes six basic types of atomic vectors: doubles, integers, characters, logicals, complex, and raw. **·**
- We will not be using complex or raw types in STA130. **·**
- Integer vectors included a capital L with input, and character vectors have input surounded by **·** quotation marks.

#### **R Objects - Atomic Vectors: Integer and Character**

mynums  $\leq -c(2L,3L)$ courses <- "STA130" courses <- c("STA130", "MAT137") sum(mynums)

## [1] 5

sum(courses)

## Error in sum(courses): invalid 'type' (character) of argument

 $sum(courses == "STA130")$ 

## **R Objects - Double Vectors**

**·** A double vector stores real numbers. Doubles are often called numerics.

die  $\leq -c(1,2,3,4,5,6)$ typeof(die)

## [1] "double"

## **R Objects - Logical Vectors**

Logical vectors store TRUEs and FALSEs, R's form of Boolean data. Logicals are very helpful for doing **·** things like comparisons:

 $3 > 4$ 

 $##$  [1] FALSE

TRUE or FALSE in capital letters (without quotation marks) will be treated as logical data. R also **·** assumes that T and F are shorthand for TRUE and FALSE.

logic <- c(TRUE, FALSE, TRUE) logic

## [1] TRUE FALSE TRUE

## **R Objects - Atomic Vectors: dim()**

You can transform an atomic vector into an n-dimensional array by giving it a dimen- sions attribute with dim.

```
die \leq -c(1,2,3,4,5,6)dim(die) <- c(2,3) # a 2x3 matrix
die 
\# [, 1] [, 2] [, 3]
## [1,] 1 3 5
\# \# [2, ] 2 4 6
die \leq -c(1,2,3,4,5,6)dim(die) <- c(3,2) # a 3x2 matrix
die 
\# [, 1] [, 2]
\# \# [1,] 1 4
\# \# [2, ] 2 5
## [3,] 3 6
```
R always fills up each matrix by columns, instead of by rows unless you use matrix() or array().

#### **Factors**

- Factors are R's way of storing categorical information, like ethnicity or eye color. **·**
- A factor as something like sex since it can only have certain values. **·**
- Factors very useful for recording the treatment levels of a categorical variable. **·**

```
sex <- factor(c("male", "female", "female", "male"))
typeof(sex)
```
## [1] "integer"

unclass(sex) *# shows how R is storing the factor vector* 

## [1] 2 1 1 2 ## attr(,"levels") ## [1] "female" "male"

### **Coercion**

R always follows the same rules when it coerces data types. Once you are familiar with these rules, you can use R's coercion behavior to do surprisingly useful things.

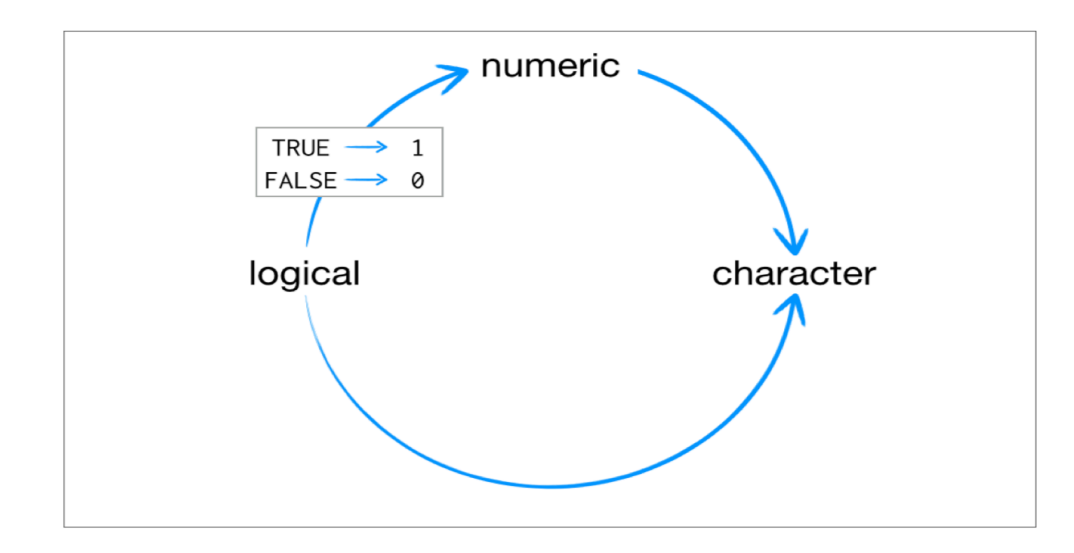

For example sum(c(TRUE, TRUE, FALSE, FALSE)) will become sum(c(1, 1, 0, 0)).

sum(c(TRUE, TRUE, FALSE, FALSE))

#### **Lists**

- Lists are like atomic vectors because they group data into a one-dimensional set. **·**
- Lists do not group together individual values. **·**
- Lists group together R objects, such as atomic vectors and other lists. **·**
- For example, you can make a list that contains a numeric vector of length 31 in its first element, a **·** character vector of length 1 in its second element, and a new list of length 2 in its third element.

```
list1 <- list(1:31, "Prof. Taback", list(TRUE, FALSE))
list1
## [[1]]
## [1] 1 2 3 4 5 6 7 8 9 10 11 12 13 14 15 16 17 18 19 20 21 22 23
## [24] 24 25 26 27 28 29 30 31
## 
## [[2]]
## [1] "Prof. Taback"
## 
## [[3]]
## [[3]][[1]]
\# [1] TRUE
## 
## [[3]][[2]]
## [1] FALSE
```
- Data frames are the two-dimensional version of a list. **·**
- They are the most useful storage structure for data analysis **·**
- A data frame is R's equivalent to the Excel spreadsheet because it stores data in a similar format. **·**

- Data frames group vectors together into a two-dimensional table. **·**
- Each vector becomes a column in the table. **·**
- As a result, each column of a data frame can contain a different type of data; but within a column, **·** every cell must be the same type of data.

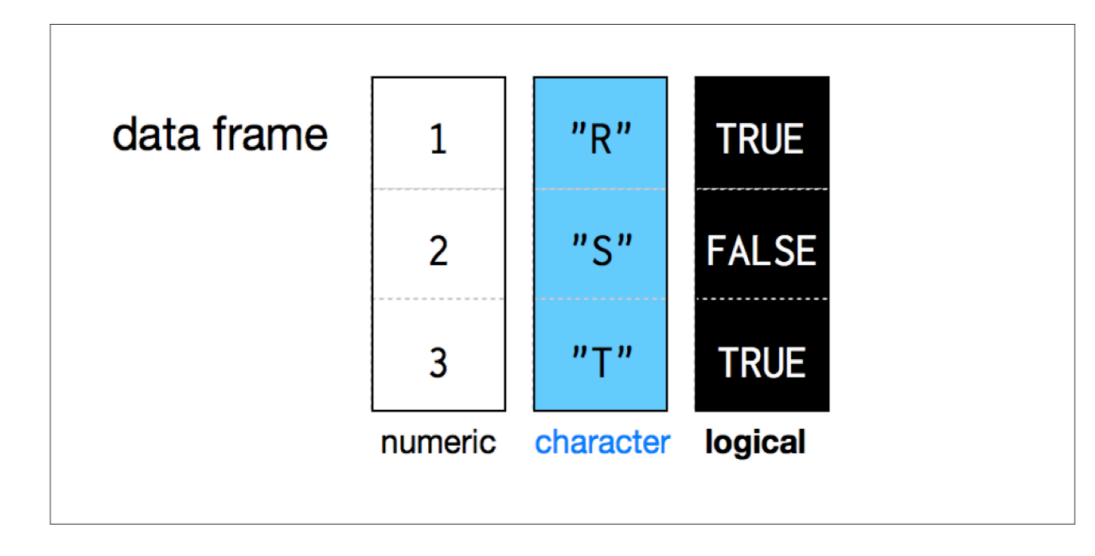

student num <-  $c(1, 2, 3, 4)$ name <- c("Nadia", "Shiyi", "Yizhe", "Wei") mydat <- data.frame(obsnum = student\_num, student\_name = name) mydat

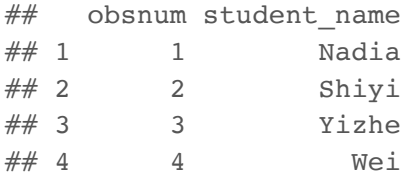

- Creating a data frame by hand takes a lot of typing, but you can do it with the data.frame() function. **·**
- Give data.frame() any number of vectors, each separated with a comma. **·**
- Each vector should be set equal to a name that describes the vector. **·**
- data.frame() will turn each vector into a column of the new data frame. **·**

You can view a data frame in RStudio by clicking on the data frame name in the Environment tab

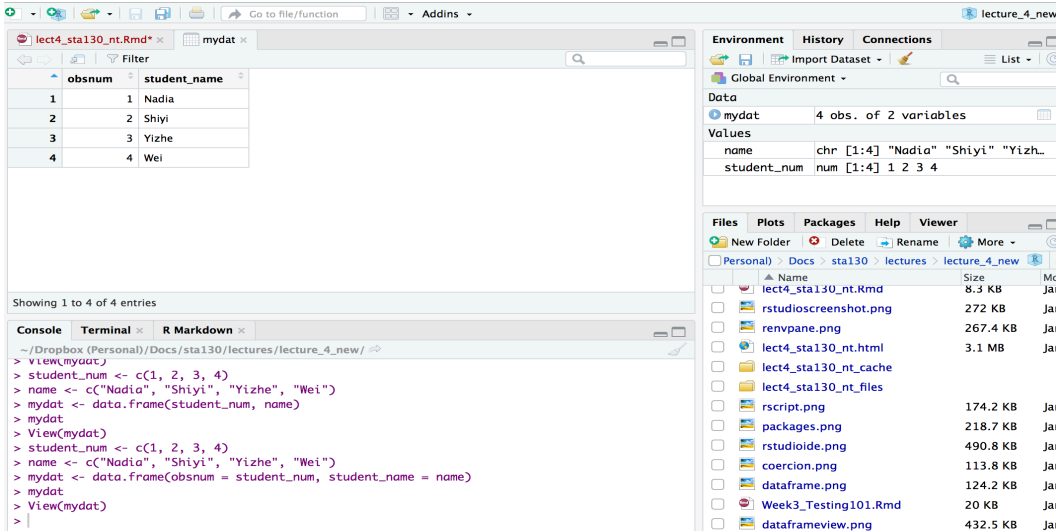

## **R Notation - [ , ]**

To extract a value or set of values from a data frame, write the data frame's name followed by a pair of **·** square brackets with a comma [ , ].

mydat[ , ]

## **R Notation - [ , ]**

mydat

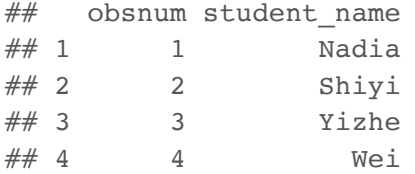

mydat[1,2] *# the value in row 1 and column 2*

## [1] Nadia ## Levels: Nadia Shiyi Wei Yizhe

mydat[c(1,2),2] *# all values in rows 1 and 2 in second column*

## [1] Nadia Shiyi ## Levels: Nadia Shiyi Wei Yizhe

#### **R Notation - \$**

The s tells R to return all of the values in a column as a vector.

mydat\$student\_name

## [1] Nadia Shiyi Yizhe Wei ## Levels: Nadia Shiyi Wei Yizhe

vec <- mydat\$student\_name *# assign it to vec* attributes(vec) *# info associated with object vec*

## \$levels ## [1] "Nadia" "Shiyi" "Wei" "Yizhe" ## ## \$class  $#$  [1] "factor"

vec[2] *# get second element of vector*

## [1] Shiyi ## Levels: Nadia Shiyi Wei Yizhe

## **R Notation - combine [,] and \$**

mydat[mydat\$obsnum == 1,] *# first row of data frame and all columns*

## obsnum student\_name ## 1 1 Nadia

mydat[mydat\$obsnum == 1 | mydat\$obsnum == 4 ,] *# first and fourth rows of data frame and all columns*

## obsnum student\_name  $## 1$  1 Nadia  $\# \#$  4 4 Wei

## **Missing Data - NA**

- Missing information problems happen frequently in data science. **·**
- For example a value is mising because the measurement was lost, corrupted, or never recorded. **·**
- The NA character is a special symbol in R. It stands for "not available" and can be used as a placeholder **·** for missing information.

 $1 + NA$ 

## [1] NA

#### **Missing Data - na.rm()**

**·** Suppose you collected the ages of five students, but you forgot to record the fifth students age.

age  $\leq -c(19, 20, 17, 20, NA)$ mean(age) *# mean will be NA*

## [1] NA

age  $\leq -c(19, 20, 17, 20, NA)$ mean(age, na.rm = TRUE) *# R will ignore missing values*

## **Identify and Set Missing Data - is.na()**

age  $\leq -c(19, 20, 17, 20, NA)$ is.na(age) *# check which elements of age are missing*

## [1] FALSE FALSE FALSE FALSE TRUE

age[1] <- NA *# set the first element of age to NA* age

## [1] NA 20 17 20 NA

## **Summary of R Data Structures**

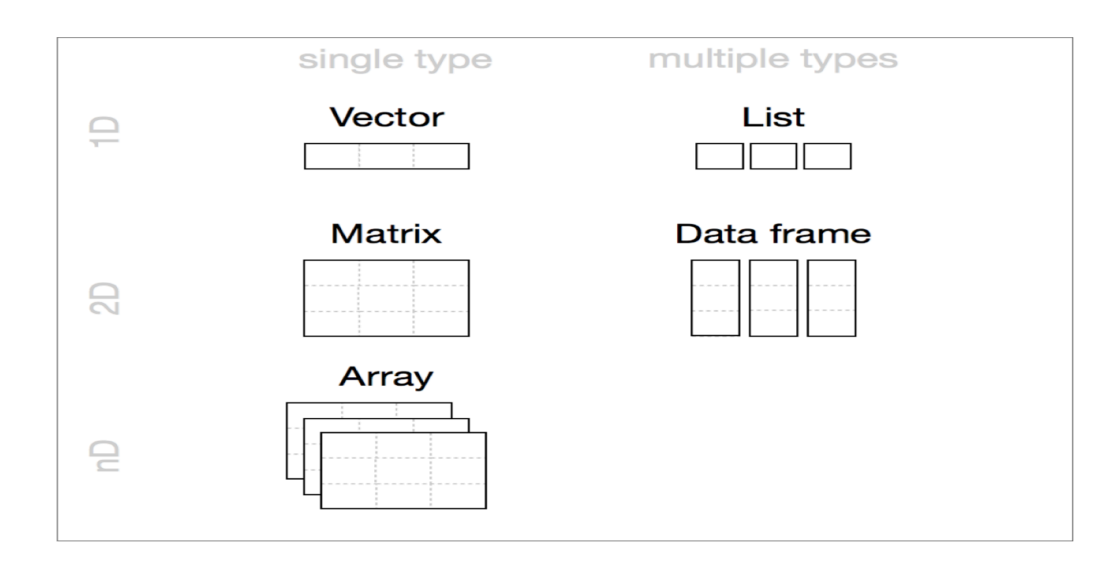

### **Tidyverse**

#### Tidyverse

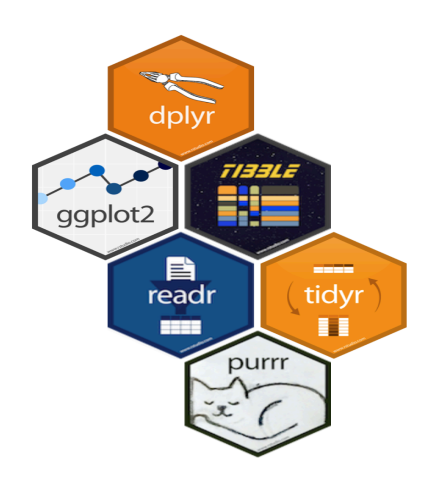

#### [https://www.tidyverse.org](https://www.tidyverse.org/)

#### R packages for data science

The tidyverse is an opinionated collection of R packages designed for data science. All packages share an underlying philosophy and common APIs.

Install the complete tidyverse with:

install.packages("tidyverse")

The provincial rates for the week ending January 6, 2018 are in the file fludat\_prov.csv and the the size of the population in each province is in the file popdat.csv. The code below reads the files into R data frames.

library(tidyverse) fludat prov <- read csv("fludat prov.csv") # import data from file popdat <- read\_csv("popdat.csv") *# import data from file*

head(fludat\_prov) *# head shows the first six rows of a data frame*

#### $\#$   $\#$  A tibble: 6 x 3  $##$  prov  $#$  testpop size fluA

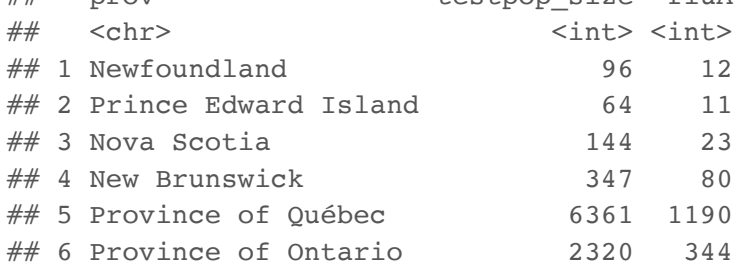

head(popdat)

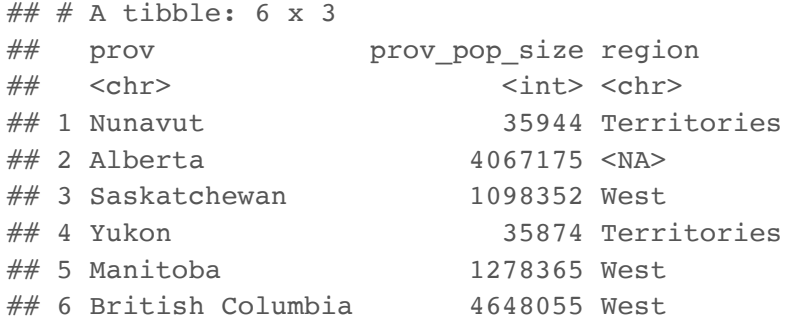

How many Provinces/Territories are in the fludat\_prov data frame?

fludat\_prov %>% summarise(numprov =  $n()$ )  $# n()$  counts the number of rows in the data frame

 $\#$   $\#$  A tibble: 1 x 1 ## numprov  $##$  <int> ## 1 13

Do any variables in fludat or popdat have missing values?

fludat prov %>% filter(is.na(prov) == TRUE | is.na(testpop size) == TRUE | is.na(fluA) == TRUE)

 $\#$   $\#$  A tibble: 0 x 3 ##  $\#$  ... with 3 variables: prov <chr>, testpop size <int>, fluA <int>

popdat  $\frac{1}{2}$  filter(is.na(prov) == TRUE | is.na(prov pop size) == TRUE | is.na(region) == TRUE)

 $\#$   $\#$  A tibble: 2 x 3 ## prov prov pop size region ## <chr> <int> <chr> ## 1 Alberta 4067175 <NA> ## 2 Quebec 8164361 <NA>

Recode specific values using R data frame notation [,] and \$.

popdat\$region[popdat\$prov == "Alberta"] <- "West" *#recode only the region value for Alberta* popdat\$region[popdat\$prov == "Quebec"] <- "East" *#recode only the region value for Alberta* popdat\$region *#print region variable in popdat data*

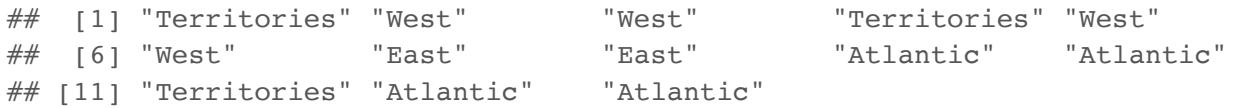

# **Canadian Flu Rates with dplyr - Joining Two Tables with inner\_join()**

We can join two data frames with inner join(x,y): return all rows from x where there are matching values in y, and all columns from x and y. If there are multiple matches between x and y, all combination of the matches are returned.

fludat prov  $8>8$  inner join(popdat, by = "prov")

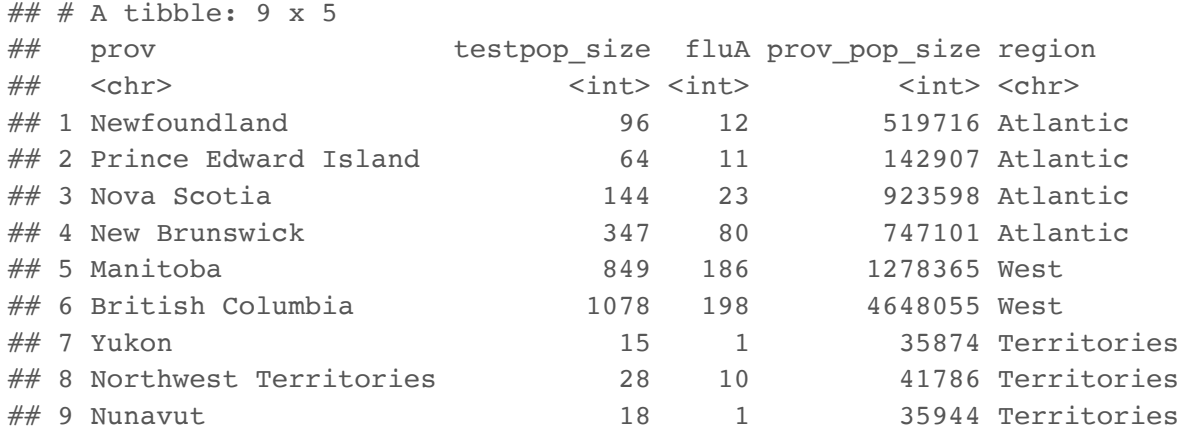

Why are there only 9 observations when there are 13 Provinces/Territories?

# **Canadian Flu Rates with dplyr - Joining Two Tables with inner\_join()**

fludat\_prov\$prov

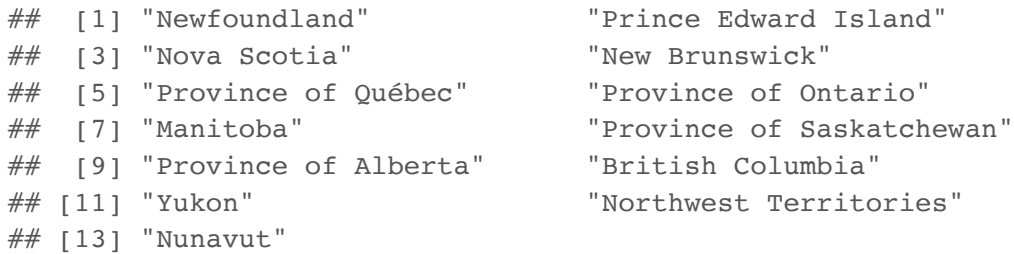

#### popdat\$prov

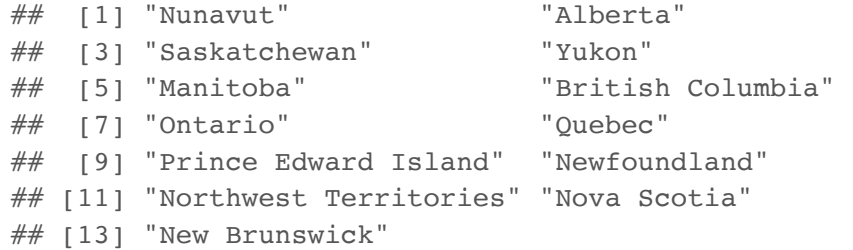

Province needs to be recoded. Exercise on this week's practice problems.

# **Canadian Flu Rates with dplyr - Joining Two Tables with inner\_join()**

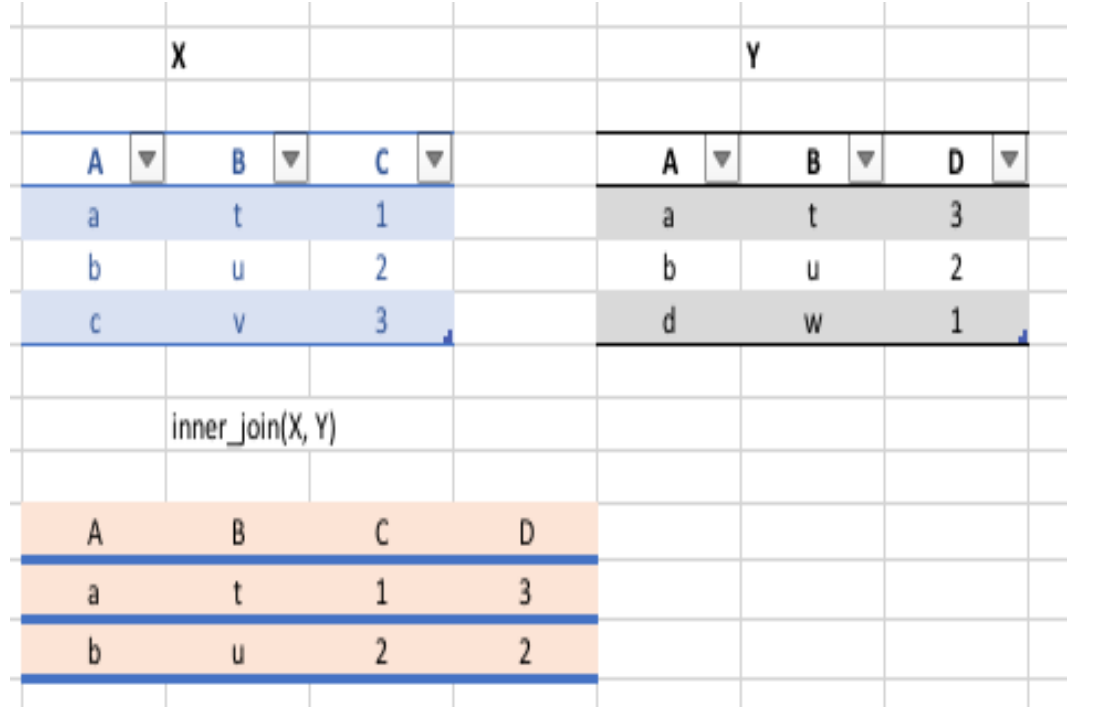